# **Linking a Blueprint to a Workflow**

Requires **BLUEPRINT MAKER CONTENT FLOW**

# Linking a Blueprint to a Workflow

### Prompt

Automatically launch a given workflow on a new page created from a blueprint.

### Outcome

With [Blueprint Maker](https://www.brikit.com/display/platform/Brikit+Blueprint+Maker) and [Content Flow](https://www.brikit.com/display/platform/Brikit+Content+Flow) both installed, you can associate a particular [Page Blueprint](https://www.brikit.com/display/glossary/Page+Blueprints) to a given [Workflow](https://www.brikit.com/display/glossary/Workflow). This means you can rapidly get a page created and into a publishing process in a matter of clicks.

#### Steps **Create your Page Blueprint**

Learn about [creating a Page Blueprint](https://www.brikit.com/display/manual/Creating+a+Page+Blueprint).

#### **Create your Workflow**

Learn about [Creating a Workflow.](https://www.brikit.com/display/manual/Creating+a+Workflow) This can be a global workflow or a space-specific workflow. If space-specific, then note that the workflow will only be associated with the pages created in this space.

#### **Note the Workflow ID**

The Workflow ID is displayed in the space workflows or global workflows table.

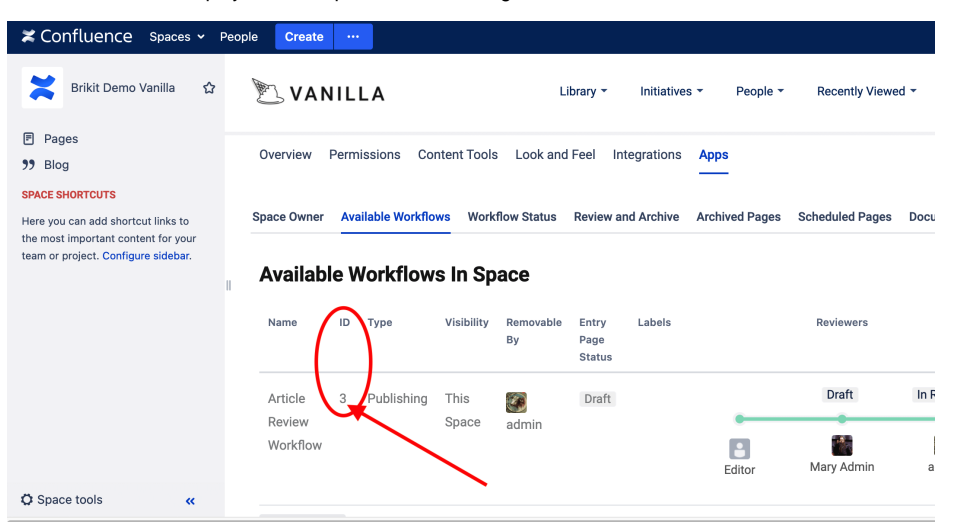

#### **Access your Blueprint JSON Definition**

Read more about [Accessing and Editing the JSON File.](https://www.brikit.com/display/manual/Accessing+and+Editing+the+JSON+File)

#### **Add the "workflowId" attribute to the JSON**

Add a new line to your Page Blueprint object definition as follows:

```
 "pageBlueprints" : [
\{ "name" : "Employee Page",
                  "spaceKey" : "BLUEPRINTS",
                  "pageTitle" : "[[employee-name]]",
                  "blueprintFields" : [ "employee-name", "title", "location-timezone", "office-
number", "email", "employee-image" ],
                  "description" : "Generate an employee page for the directory space.",
                  "workflowId" : 3
 }
```
Please note that the Workflow ID itself is not enclosed in quotation marks. You may only associate a Page Blueprint to one Workflow.

#### **Re-Upload your JSON to the [Blueprint Definition Page](https://www.brikit.com/display/glossary/Blueprint+Definitions+Page)**

#### **That's it!**

You may now try out your Blueprint and Workflow association by creating a page from this blueprint.

# **Note**

# Tip

# Warning

# Info

# Related

- [Creating a Page Blueprint](https://www.brikit.com/display/manual/Creating+a+Page+Blueprint)
- [Accessing and Editing the JSON File](https://www.brikit.com/display/manual/Accessing+and+Editing+the+JSON+File)
- [Creating a Workflow](https://www.brikit.com/display/manual/Creating+a+Workflow)
- [Editing a Workflow](https://www.brikit.com/display/manual/Editing+a+Workflow)